*By Falko Timme* Published: 2007-06-24 19:02

# **Virt[ual Hosting With vsftpd And MySQL](http://www.howtoforge.com/perfect_setup_debian_etch) On Debian Etch**

Version 1.0 Author: Falko Timme <ft [at] falkotimme [dot] com> Last edited 06/23/2007

Vsftpd is one of the most secure and fastest FTP servers for Linux. Usually vsftpd is configured to work with system users. install a vsftpd server that uses virtual users from a MySQL database instead of real system users. This is much more p thousands of ftp users on a single machine.

For the administration of the MySQL database you can use web based tools like phpMyAdmin which will also be inst comfortable graphical interface which means you do not have to mess around with the command line.

This tutorial is based on Debian Etch (Debian 4.0). You should already have set up a basic Debian Etch system, as des tutorial: **http://www.howtoforge.com/perfect\_setup\_debian\_etch**

This howto is meant as a practical guide; it does not cover the theoretical backgrounds. They are treated in a lot of oth

This document comes without warranty of any kind! I want to say that this is not the only way of setting up such a sys achieving this goal but this is the way I take. I do not issue any guarantee that this will work for you!

## **1 Preliminary Note**

In this tutorial I use the hostname server1.example.com with the IP address 192.168.0.100. These settings might them where appropriate.

# **2 Install vsftpd, MySQL And phpMyAdmin**

Vsftpd has no built-in MySQL support, therefore we must use PAM to authenticate against the MySQL database. So we install libpam-mysql in addition to vsftpd, MySQL, and phpMyAdmin:

apt-get install vsftpd libpam-mysql mysql-server mysql-client phpmyadmin

Create a password for the MySQL user root (replace yourrootsqlpassword with the password you want to use):

mysqladmin -u root password yourrootsqlpassword

Then check with

netstat -tap | grep mysql

on which addresses MySQL is listening. If the output looks like this:

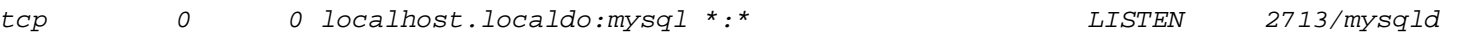

which means MySQL is listening on *localhost.localdomain* only, then you're safe with the password you set before. But if the output looks like this:

tcp 0 0 \*:mysql \*:\* LISTEN 2713/mysqld

you should set a MySQL password for your hostname, too, because otherwise anybody can access your database and modify data:

mysqladmin -h server1.example.com -u root password yourrootsqlpassword

#### **3 Create The MySQL Database For vsftpd**

Now we create a database called vsftpd and a MySQL user named vsftpd which the vsftpd daemon will use later on to connect to the vsftpd database:

mysql -u root -p

```
CREATE DATABASE vsftpd;
GRANT SELECT, INSERT, UPDATE, DELETE, CREATE, DROP ON vsftpd.* TO 'vsftpd'@'localhost' IDENTIFIED BY 'ftpdpass';
GRANT SELECT, INSERT, UPDATE, DELETE, CREATE, DROP ON vsftpd.* TO 'vsftpd'@'localhost.localdomain' IDENTIFIED BY 'ftpdpass';
FLUSH PRIVILEGES;
```
Replace the string *ftpdpass* with whatever password you want to use for the MySQL user *vsftpd*. Still on the MySQL shell, we create the database table we need (yes, there is only one table!):

```
USE vsftpd;
CREATE TABLE `accounts` (
`id` INT NOT NULL AUTO INCREMENT PRIMARY KEY ,
`username` VARCHAR( 30 ) NOT NULL ,
`pass` VARCHAR( 50 ) NOT NULL ,
UNIQUE (
`username`
)
) ENGINE = MYISAM ;
```
quit;

As you may have noticed, with the *quit;* command we have left the MySQL shell and are back on the Linux shell.

BTW, (I'm assuming that the hostname of your ftp server system is server1.example.com) you can access phpMyAdmin under http://server1.example.com/phpmyadmin/ (you can also use the IP address instead of server1.example.com) in a browser and log in as the user vsftpd. Then you can have a look at the database. Later on you can use phpMyAdmin to administrate your vsftpd server.

#### **4 Configure vsftpd**

First we create a non-privileged user called vsftpd (with the homedir /home/vsftpd) belonging to the group nogroup. We will run vsftpd under this user, and the FTP directories of our virtual users will be in the /home/vsftpd directory (e.g. /home/vsftpd/user1, /home/vsftpd/user2, etc.).

useradd --home /home/vsftpd --gid nogroup -m --shell /bin/false vsftpd

Then we make a backup of the original  $/etc/vsftpd.com$  file and create our own:

cp /etc/vsftpd.conf /etc/vsftpd.conf\_orig

cat /dev/null > /etc/vsftpd.conf

vi /etc/vsftpd.conf

The file should have the following contents:

listen=YES anonymous\_enable=NO local\_enable=YES write\_enable=YES

local\_umask=022 dirmessage\_enable=YES xferlog\_enable=YES connect\_from\_port\_20=YES nopriv\_user=vsftpd chroot\_local\_user=YES secure\_chroot\_dir=/var/run/vsftpd pam\_service\_name=vsftpd rsa\_cert\_file=/etc/ssl/certs/vsftpd.pem guest\_enable=YES guest\_username=vsftpd local\_root=/home/vsftpd/\$USER user\_sub\_token=\$USER virtual\_use\_local\_privs=YES user\_config\_dir=/etc/vsftpd\_user\_conf

The configuration options are explained on **http://vsftpd.beasts.org/vsftpd\_conf.html**. The important options for our chroot\_local\_user, guest\_enable, guest\_username, user\_sub\_token, local\_root, and virtual\_use\_local\_privs.

With the user\_config\_dir option you can specify a directory for per-user configuration files that override parts of th optional and up to you if you want to use this feature. However, we should create that directory now:

mkdir /etc/vsftpd\_user\_conf

Now we must configure PAM so that it uses the MySQL database to authenticate our virtual FTP users instead of /et PAM configuration for vsftpd is in /etc/pam.d/vsftpd. We make a backup of the original file and create a new one

cp /etc/pam.d/vsftpd /etc/pam.d/vsftpd\_orig

cat /dev/null > /etc/pam.d/vsftpd

vi /etc/pam.d/vsftpd

auth required pam\_mysql.so user=vsftpd passwd=ftpdpass host=localhost db=vsftpd table=accounts usercolumn=username passwdcolumn=pass crypt=2 account required pam\_mysql.so user=vsftpd passwd=ftpdpass host=localhost db=vsftpd table=accounts usercolumn=username passwdcolumn=pass crypt=2

Please make sure that you replace the MySQL password with your own one!

Afterwards, we restart vsftpd:

/etc/init.d/vsftpd restart

### **5 Create The First Virtual User**

To populate the database you can use the MySQL shell:

mysql -u root -p

USE vsftpd;

Now we create the virtual user testuser with the password secret (which will be stored encrypted using MySQL's PASSWORD function):

INSERT INTO accounts (username, pass) VALUES('testuser', PASSWORD('secret'));

quit;

testuser's homedir is /home/vsftpd/testuser; unfortunately vsftpd doesn't create that directory automatically if it doesn't exist. Therefore we create it

manually now and make it owned by the *vsftpd* user and the *nogroup* group:

mkdir /home/vsftpd/testuser

chown vsftpd:nogroup /home/vsftpd/testuser

Now open your FTP client program on your work station (something like WS\_FTP or SmartFTP if you are on a Windows system or gFTP on a Linux desktop) and try to connect. As hostname you use server1.example.com (or the IP address of the system), the username is testuser, and the password is secret.

If you are able to connect - congratulations! If not, something went wrong.

#### **6 Database Administration**

For most people it is easier if they have a graphical front-end to MySQL; therefore you can also use phpMyAdmin (in this example under http://server1.example.com/phpmyadmin/) to administrate the vsftpd database.

Virtual Hosting With vsftpd And MySQL On Debian Etch *http://www.howtoforge.com/*

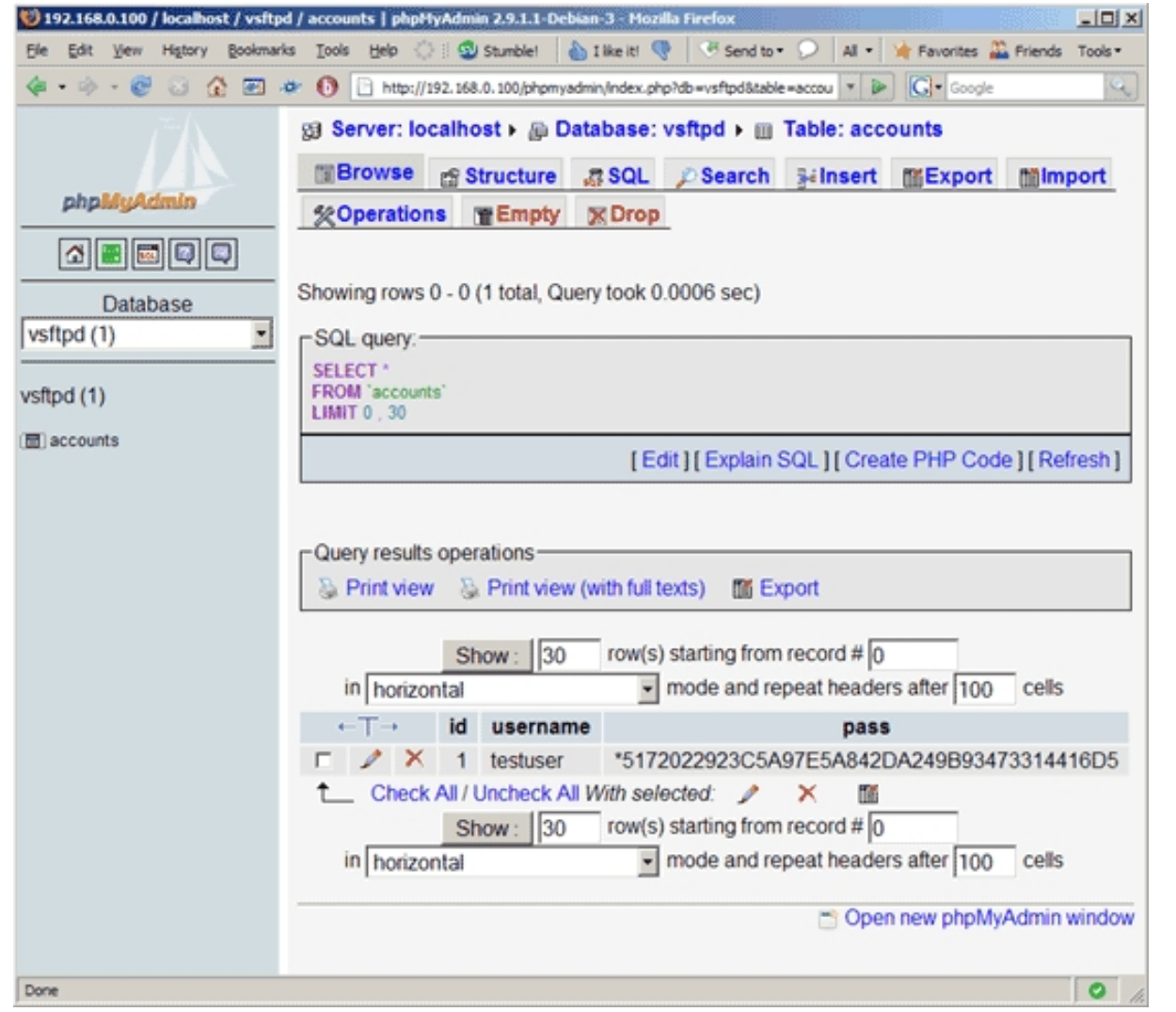

Whenever you create or modify a user, make sure that you use MySQL's PASSWORD function to encrypt that user's password. Also, when you create a new virtual user, please don't forget to create that user's homedir on the shell, as shown at the end of the previous chapter.

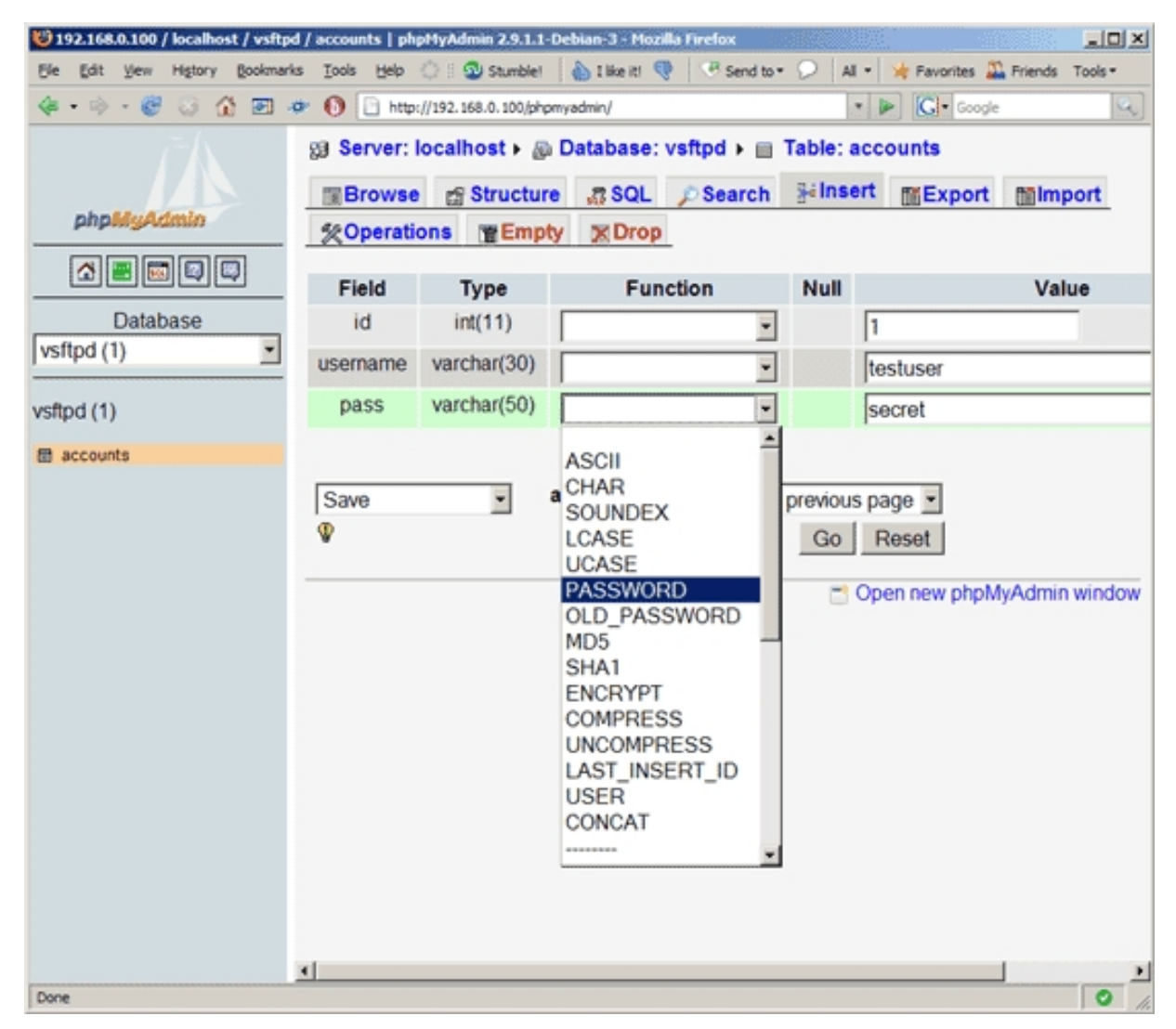

## **7 Links**

- vsftpd: **http://vsftpd.beasts.org**

- Debian: **http://www.debian.org**